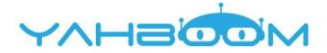

# **Мобильный робот Arduino 4WD Robot Kit Yahboom**

**Инструкция по сборке**

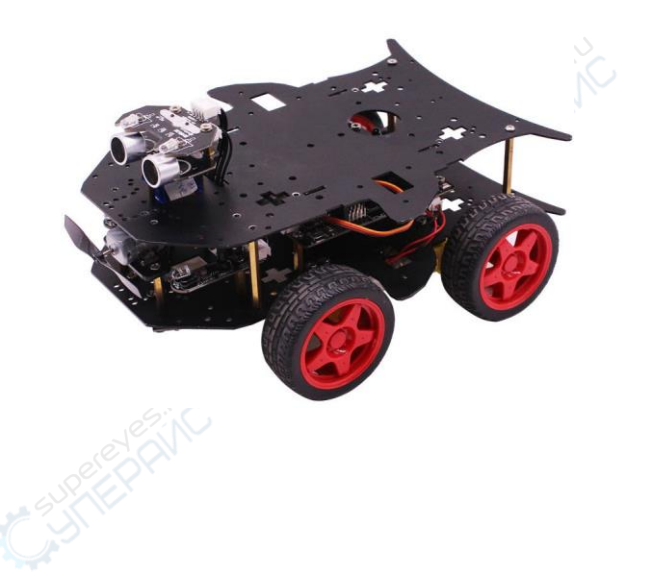

## Комплект поставки

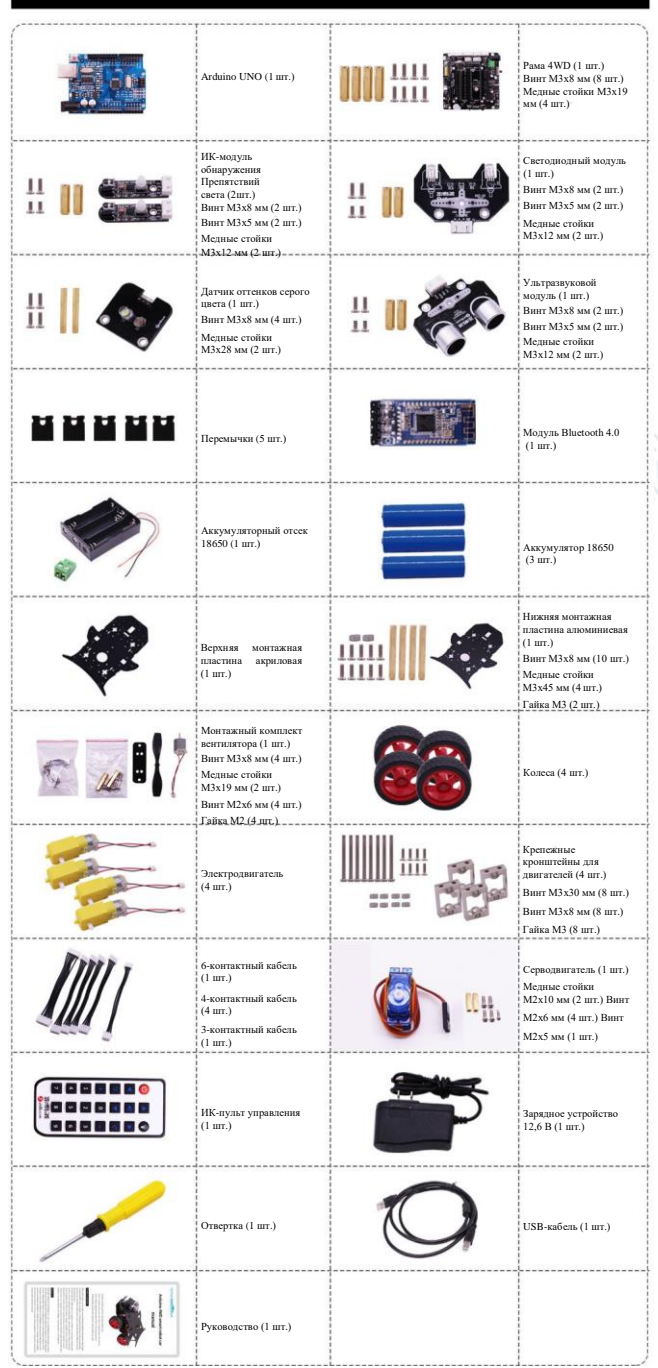

## **Отверстия монтажной пластины**

Нижняя монтажная пластина (алюминиевая)

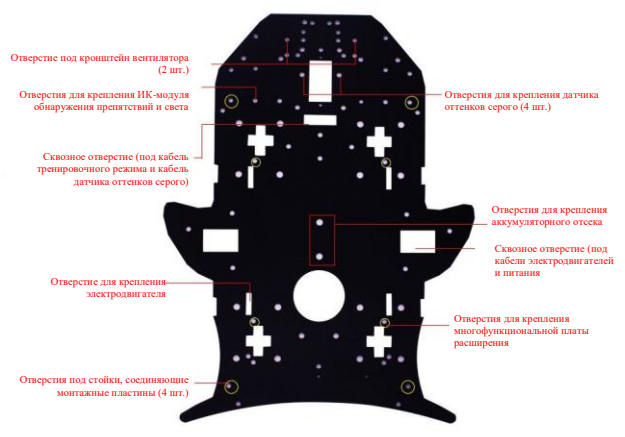

Верхняя монтажная пластина (акриловая)

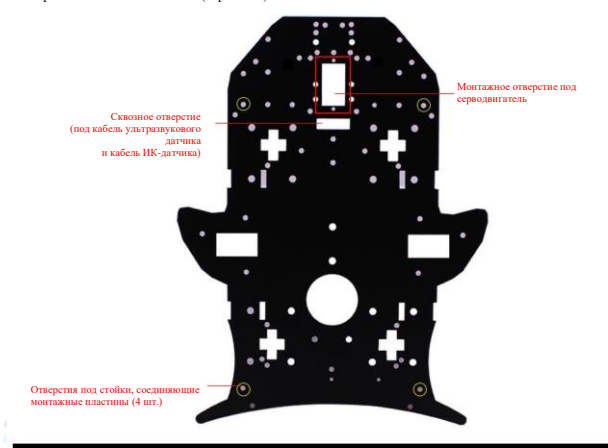

## **Порядок сборки**

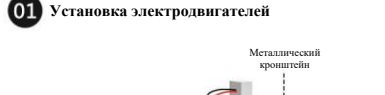

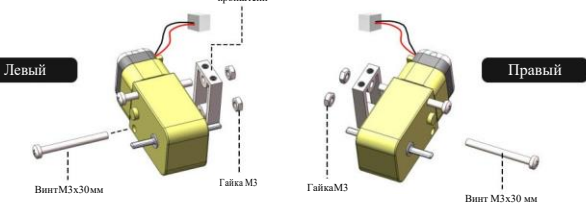

**Винт + кронштейн + электродвигатель**

(Два электродвигателя с каждой стороны, кронштейн монтируется со стороны проводки электродвигателя, отверстия под винты расположены сверху).

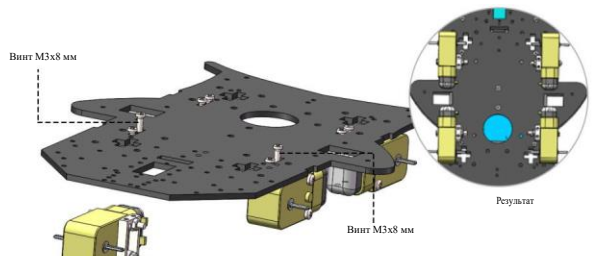

**Электродвигатель + нижняя монтажная пластина**

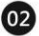

**Установка колес**

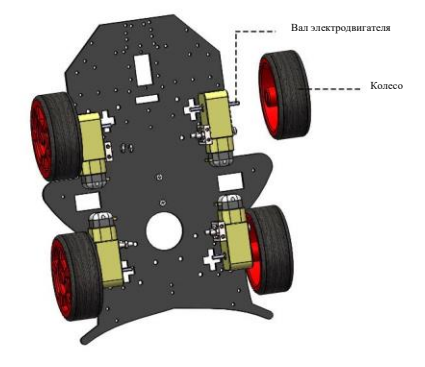

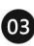

**Установка аккумуляторного отсека**

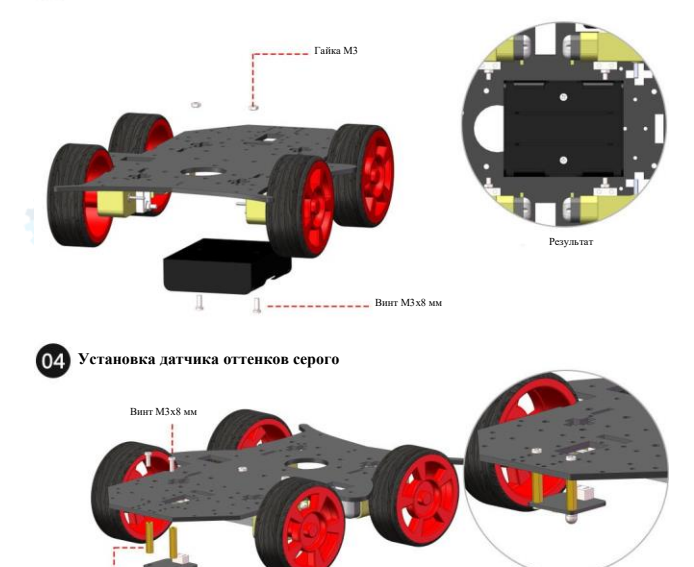

Результа

J J <u>————</u> Винт М3х8 мм

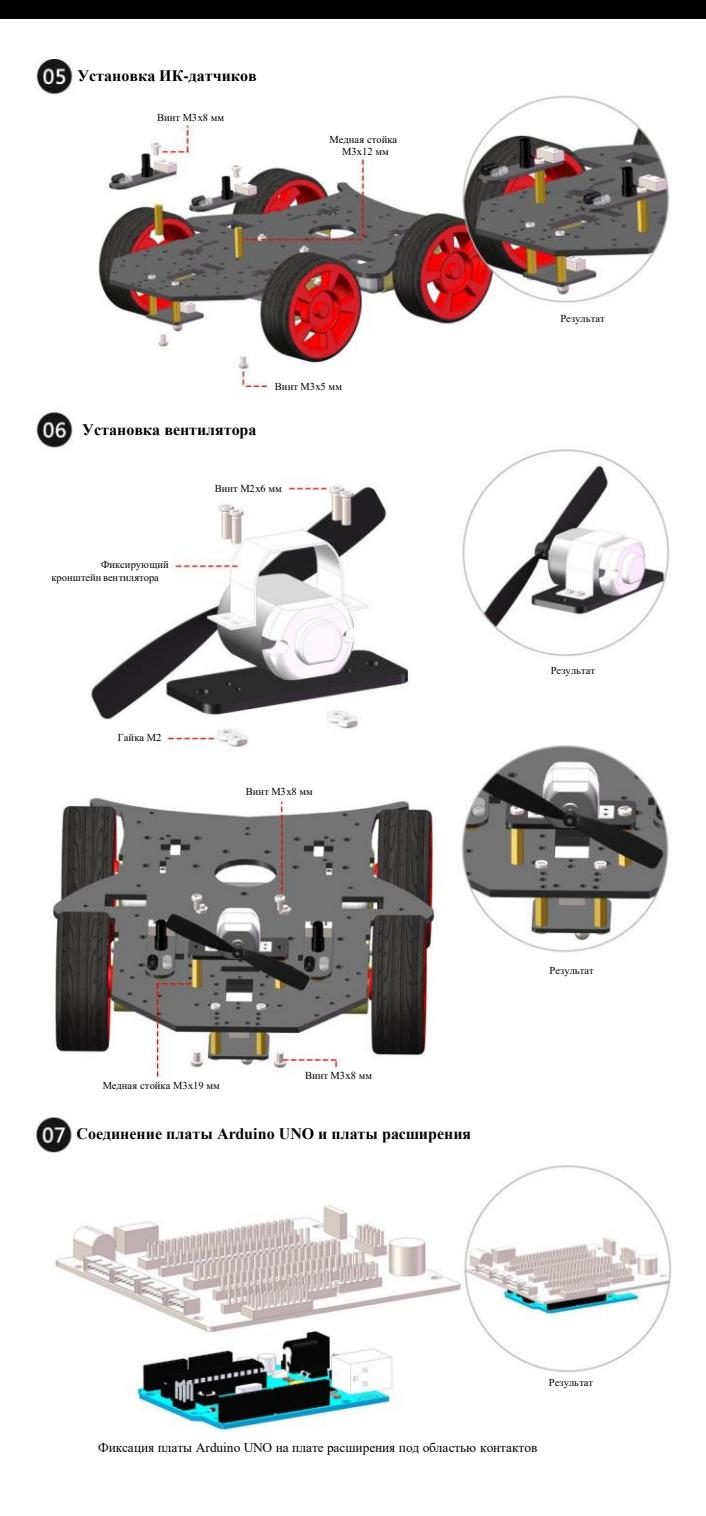

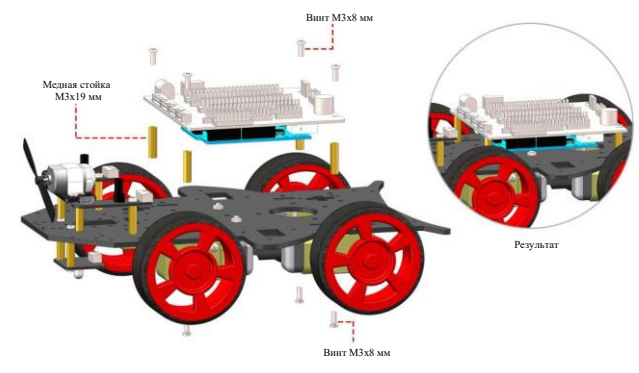

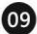

**Установка Bluetooth-модуля**

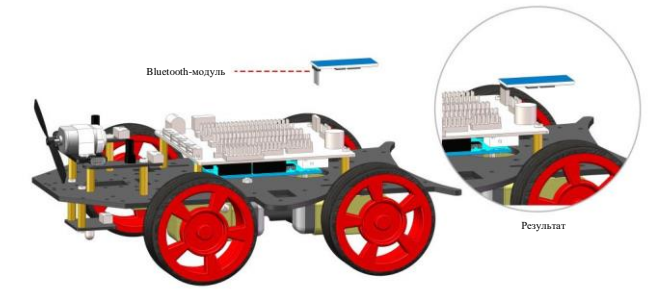

Робот-автомобиль собран на одной (нижней) монтажной пластине. Сейчас он может выполнять следующие функции: удаленное управление, объезд препятствий, режим следования за светом, режим следования за объектом.

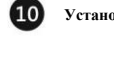

**Установка серводвигателя**

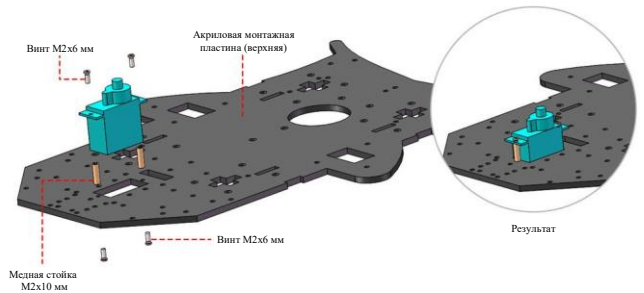

Примечание: ось вращения вала серводвигателя находится внутри него.

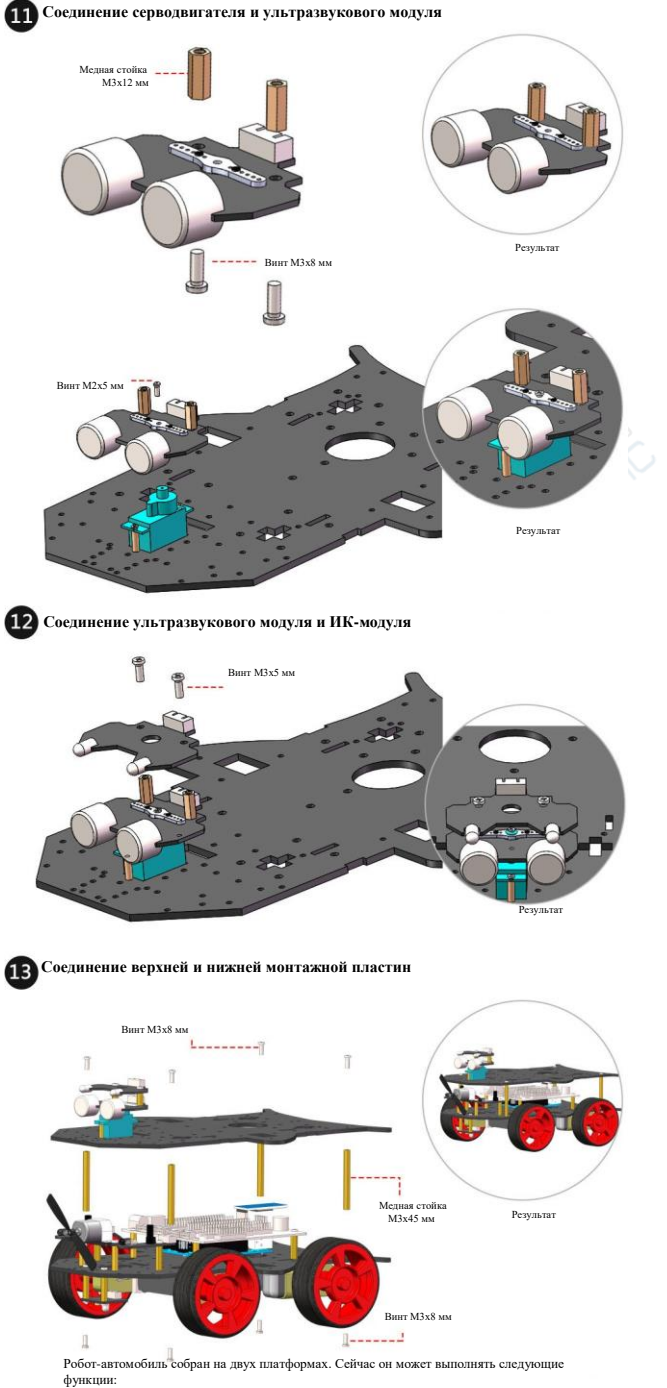

удаленное управление, объезд препятствий, режим следования за светом, режим следования за объектом.

## **Подключение и примечания по использованию**

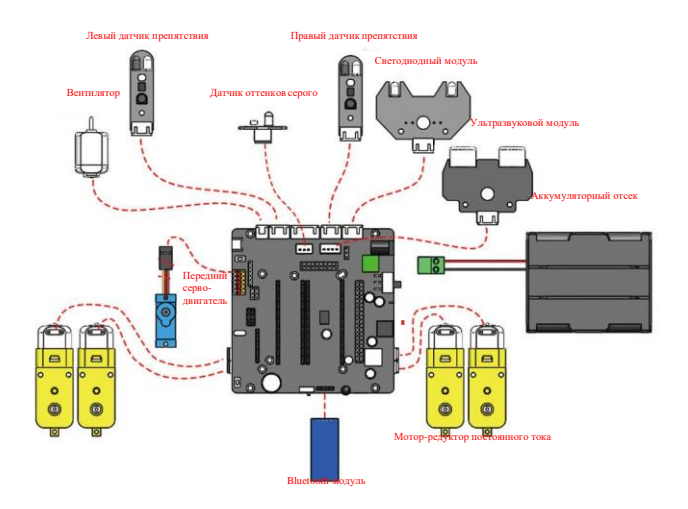

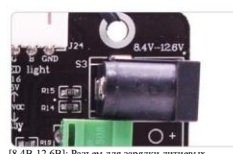

[8,4В-12,6В]: Разъем для зарядки литиевых аккумуляторов типа 18650. Обратите внимание, что разъем постоянного тока находится на плате расширения.

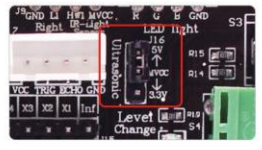

Перемычка замыкает контакты [MVCC- >5V] (установлена по умолчанию на ..<br><sub>(с</sub>. изготовителе)

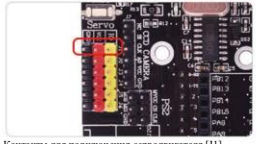

Контакты для подключения серводвигателя [J1]. Коричневый провод подключ GND (заземление), красный — к контакту VCC, оранжевый — к контакту IO.

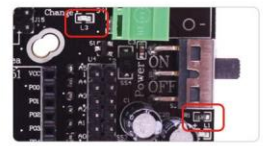

[LЗ]: Индикатор питания. Должен быть включен всегда, когда включено питание. Если данный индикатор не включился после включения питания, проверьте провода питания (красный провод должен быть подключен к [+], черный — к [-]).

[L1]: Индикатор низкого напряжения. При паде напряжения на аккумуляторе индикатор выключается, а индикатор питания [LЗ] по-прежнему включен.

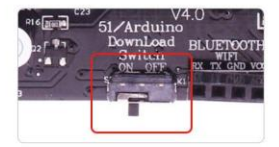

При загрузке кода переведите выключатель в положение ON (вкл.). При использовании модуля Bluetooth / Wi-Fi переведите его в положение OFF (выкл.).

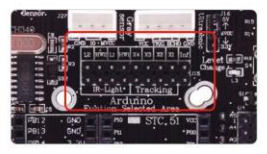

Перемычки для переключения функций Arduino:

### L2 | HW2 | L1 | HW1

При использовании ИК-пульта управления установительские перемычку в положение

## **Отладка функций**

1. Объезд препятствий / режим следования за объектом

**Требования к месту использования:** помещение с малым количеством источников ИК-излучения. Ширина объекта, за которым будет производиться следование, должна быть немного больше 11 см, высота — больше 6 см.

#### **Порядок отладки:**

Отрегулируйте потенциометр [SW1] таким образом, чтобы при отражении ИК-сигнала от объектов размерами менее 10 см светодиод L включался, а светодиод L1 выключался.

**Перемычка в соответствующей области должна быть установлена в положение [tracking probe].**

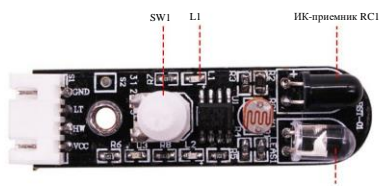

ИК-передатчик LEAS1

ИК-модуль обнаружения препятствий и осве**н** 

2. Режим следования за светом

**Требования к месту использования:** помещение со слабым освещением. Свет фонарика должен быть значительно ярче освещения в помещении.

#### Порядок отладки:

Отрегулируйте потенциометр [SW1] ИК-модуля таким образом, чтобы светодиод L2 был включен при обычном освещении и выключался при освещении фотодатчика K1 фонариком.

**Перемычка должна быть установлена в положение [tracking probe]. Для исполнения на одной монтажной пластине: полноприводный робот-автомобиль должен быть собран в соответствии с разделом "Порядок сборки" (с установленным Bluetooth- модулем). Для исполнения на двух монтажных пластинах: должен быть установлен ИК-модуль обнаружения препятствий и освещения на верхней пластине.**

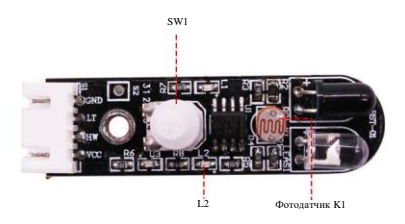

**ИК-модуль обнаружения препятствий и освещения**

## **Управление по Bluetooth**

Ссылка для скачивания APK-приложения для Android: [https://yadi.sk/d/mu42zQl\\_Zdb68g](https://yadi.sk/d/mu42zQl_Zdb68g)

Включите Bluetooth на смартфоне и запустите приложение [Yabo 4WD]. Bluetooth-модуль полноприводного робота-автомобиля может подключаться автоматически. Если в верхнем левом углу экрана отображается информация о найденном устройстве, для подключения можно нажать кнопку CONNECT.

Примечание: переключатель [51/Arduino burn switch] на плате управления должен быть переведен в положение [OFF].

После выполнения подключения открывается главный экран приложения.

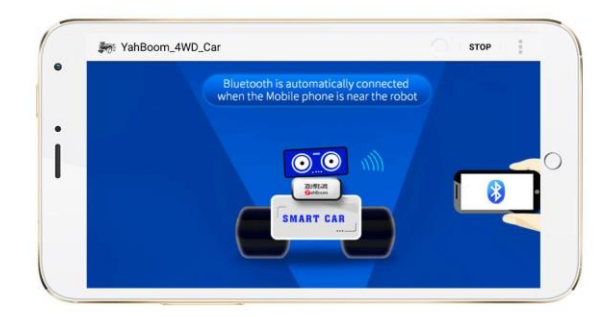

# **Главный экран**

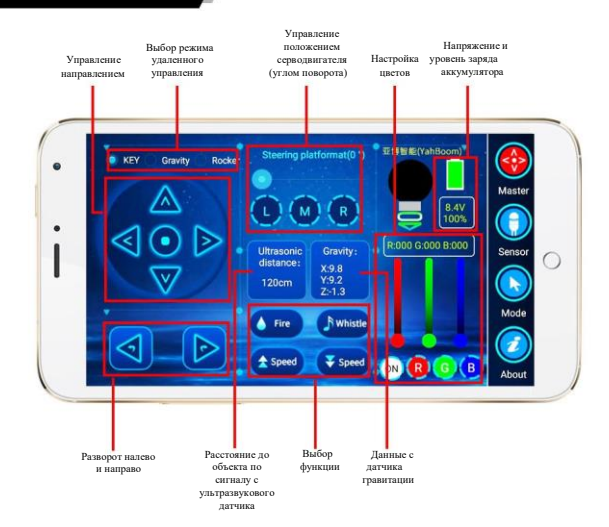

#### **Примечания:**

- 1. Для использования всех функций приложения необходимо собрать робот-автомобиль на двух монтажных пластинах.
- 2. Перед началом использования серводвигателя необходимо установить его в прямое (нейтральное) положение. Для этого нажмите кнопку [М] в области управления углом поворота. Затем установите ультразвуковой датчик по направлению вперед в соответствии с разделом [Соединение серводвигателя и ультразвукового модуля].

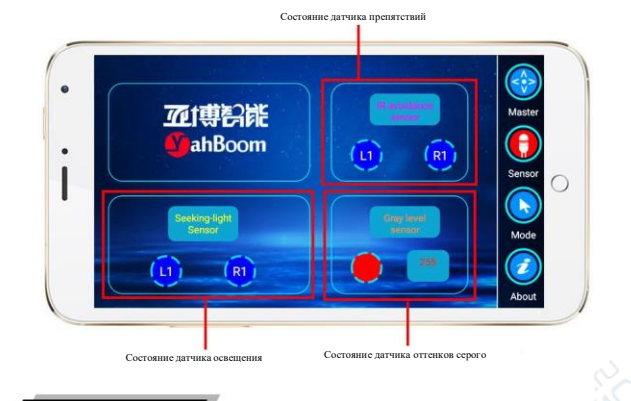

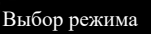

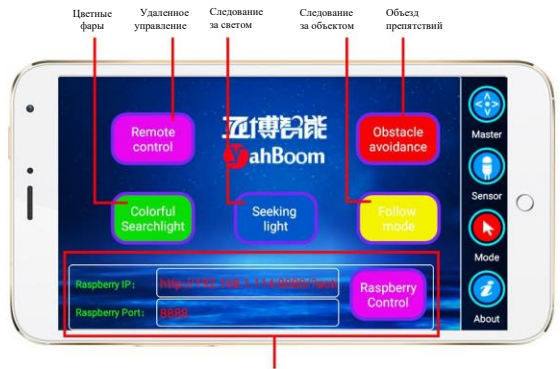

Специальная функция для платы Rapberry Pi (версия под Android недоступна).

#### **Описание режимов:**

- 1. Режим удаленного управления: выбран в меню по умолчанию. Для подтверждения нажмите кнопкуОК.
- 2. Режим объезда препятствий: нажмите кнопку [M] в области управления углом поворота для сброса положения серводвигателя, а также установите ультразвуковой датчик в прямом направлении. После этого необходимо выполнить процедуру отладки режима объезда препятствий, описанную в соответствующем разделе руководства. Для сохранения параметров отладки нажмите кнопку [ОК], после чего робот-автомобиль автоматически начнет движение в режиме объезда препятствий.
- 3. Цветные фары: войдите в раздел [Colorful searchlight], нажмите кнопку [ОК], после чего робот- автомобиль начнет вращаться/поворачивать со случайным изменением цветов фар.
- 4. Режим следования за светом: необходимо собрать робот автомобиль на одной монтажной пластине либо установить ИК-модуль на верхнюю пластину, после чего выполнить процедуру отладки режима, описанную в соответствующем разделе руководства. После отладки следует поместить автомобиль в помещение со слабым освещением, войти в раздел [Seek light mode mode] и нажать кнопку [ОК] — автомобиль начнет движение за источником света.
- 5. Режим следования за объектом: необходимо выполнить процедуру отладки режима, описанную в соответствующем разделе руководства. После отладки войдите в раздел [Follow mode], нажмите кнопку [ОК] — робот-автомобиль автоматически начнет движение в режиме следования за объектом.

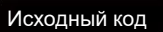

Ссылка для скачивания исходного кода уроков для робота Arduino 4WD: <https://yadi.sk/d/iafbCLQ8XXXTvQ>